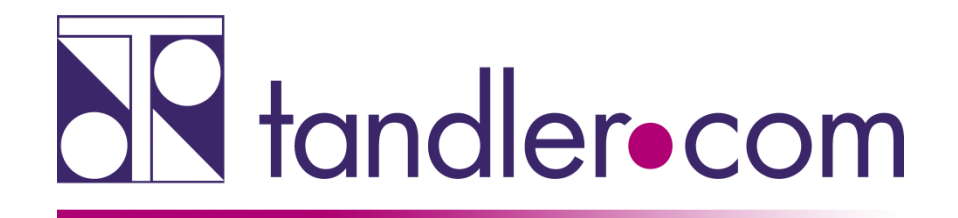

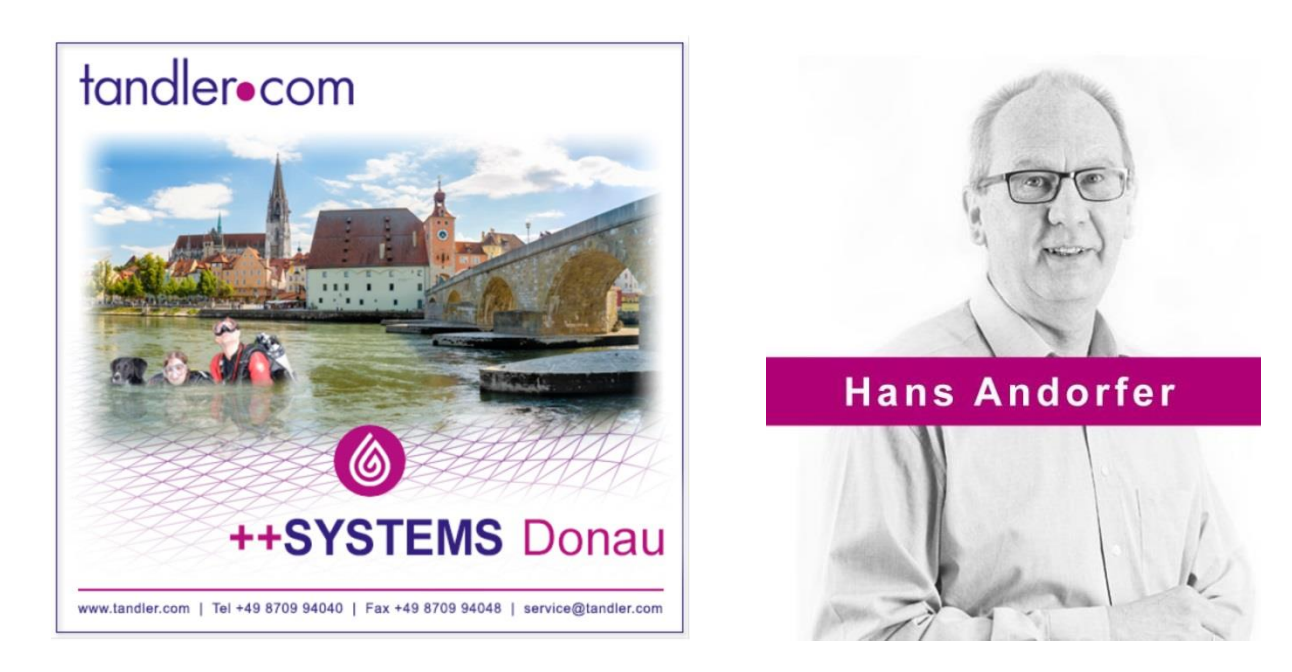

# ++SYSTEMS Donau - V13.00.00

# Maiandacht

tandler.com GmbH | Am Griesberg 25-27 | D-84172 Buch am Erlbach | Tel. +49 8709 940-40 | hans.andorfer@tandler.com

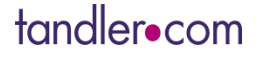

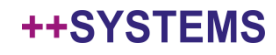

### Isar mündet in Donau

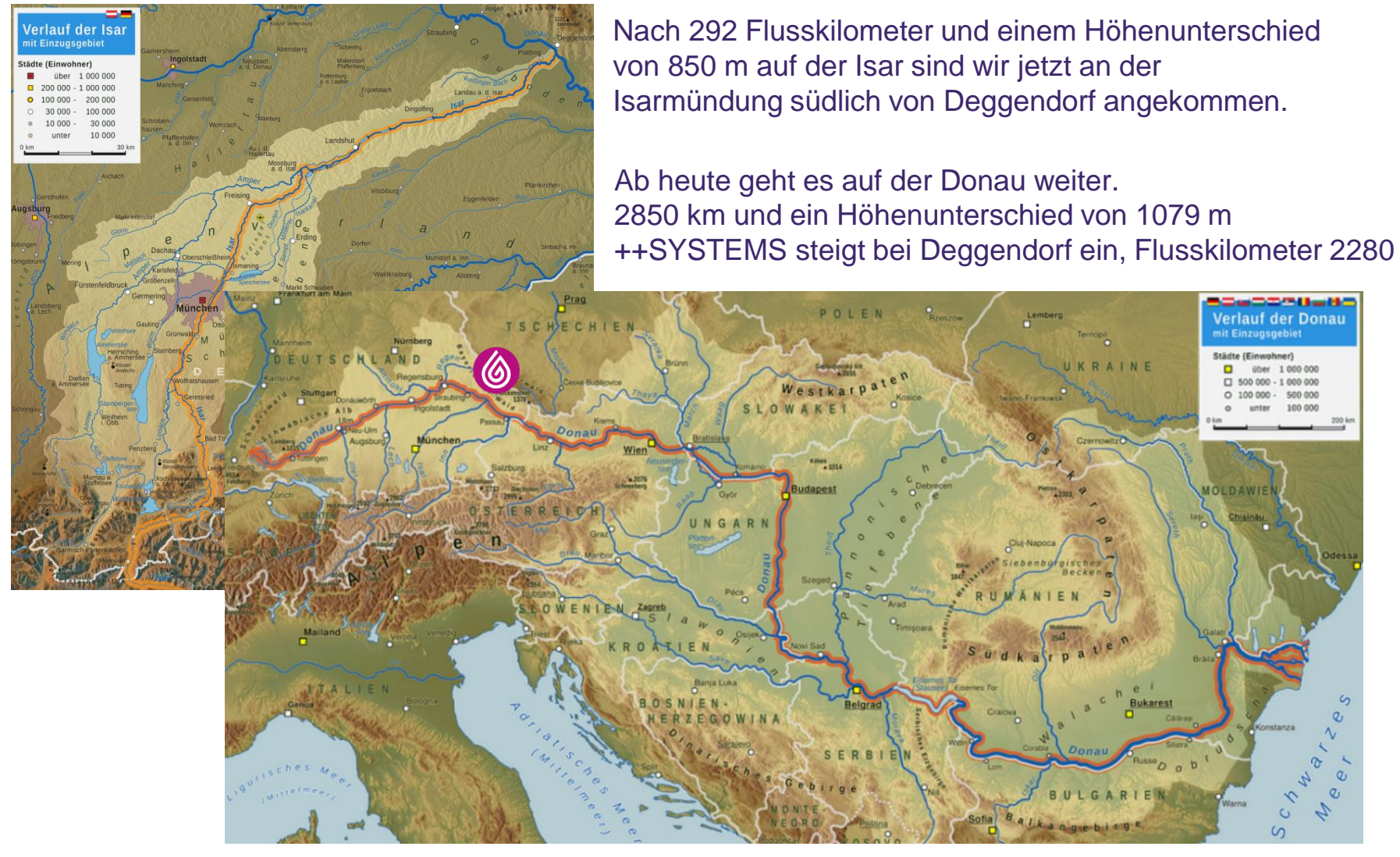

Bildquelle: Wikipedia

#### ++SYSTEMS

### Voraussetzung zur Nutzung der neuen Version ist ein gültiger Lizenzdongle!

Kunden mit Softwarepflegevertrag erhalten Dongleupdates rechtzeitig per mail zugesandt. Diese müssen aber auch auf den Dongle übertragen werden! Anleitung wird mitgeliefert.

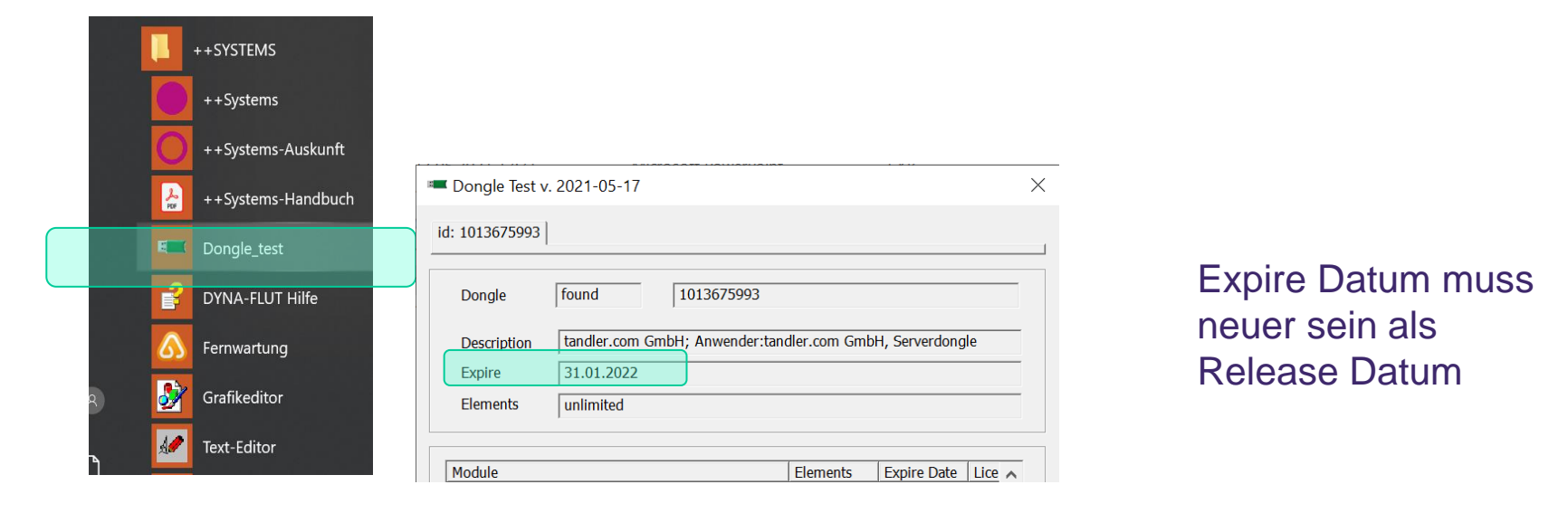

## Keine gültige Lizenzinformation – service@tandler.com

### tandler•com

Laden Sie sich das ++SYSTEMS Donau Installationsimage oder das ++SYSTEMS Donau Update von unserer Internetseite herunter.

<https://tandler.com/de/downloads/updates>

Bei Update über das Installationsimage müssen Sie die Vorgängerversion deinstallieren -> empfohlen bei Versionen vor ++SYSTEMS ISAR. Dabei wird auch der Dongletreiber aktualisiert.

Bei Update über den bereitgestellten bin-Ordner den vorhandenen bin-Ordner samt Unterverzeichnissen ersetzen. Gegebenenfalls eigene Dateien, standard.kpp wenn individuell erweitert, sichern. Ebenso die .bat Dateien für Messstellenauswertung und Control falls diese angepasst wurden Der aktuelle bin-Ordner beinhaltet ein neues Unterverzeichnis Geo3D

Über beide Wege wird die Anwendung für Fernwartung aktualisiert. G2A-Fernwartung.exe

### Erster Programmstart / Hardware / Debug Information

Nach dem ersten Programmstart der Version ++SYSTEMS Donau kann es notwendig sein über Ansicht – Standardlayout wiederherstellen die Fensterpositionen zurückzusetzen.

Geo3D benötigt Grafikleistung! Gaming Grafikkarten bieten hier relativ günstig gute Leistung. (ca. € 200,00)

Geo3D über Terminal Zugriff ist meist langsamer als lokales Arbeiten.

Gibt es beim Öffnen oder Schließen von Projektdateien oder auch nach Abschluss einer hydraulischen Berechnung Probleme kann auf Protokolldateien zurückgegriffen werden. Hier werden maximal 10 Dateien angelegt, die Älteste wird danach überschrieben. Diese Dateien werden immer angelegt, die Existenz dieser Dateien bedeutet also nicht dass ein Problem vorliegt.

Dateien liegen unter: C:\Users\Benutzername\AppData\Roaming\++SYSTEMS\Protokolldateien Diese können Sie mit einer Beschreibung des Fehlers an [service@tandler.com](mailto:service@tandler.com) mailen.

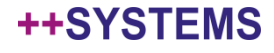

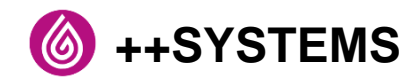

Einführung einer neuen Fortschrittsanzeige für zeitintensive Berechnungen und Funktionen. Fortschrittsanzeige wird sukzessive in alle gängigen Funktionen in ++SYSTEMS integriert, u.a. bereits bei der Funktion zur Übernahme der mittleren Neigung aus dem Geländemodell oder Schmutzfrachtberechnung.

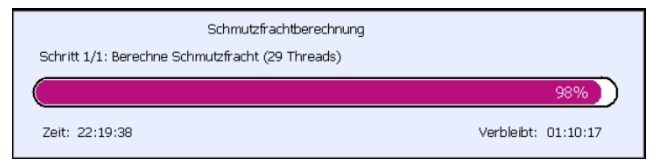

Hilfemenü überarbeitet: WIKI als neue zentrale Anlaufstelle für Hilfethemen

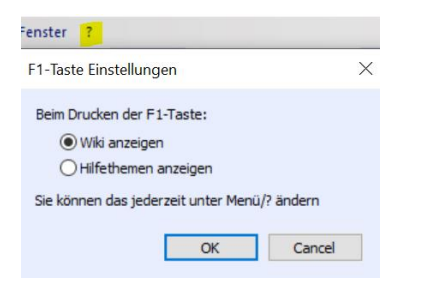

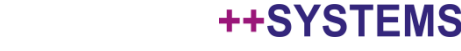

### ++SYSTEMS

#### Messstellen: hier sind nun auch die Geschwindigkeitskurven aus den Berechnungen zugänglich

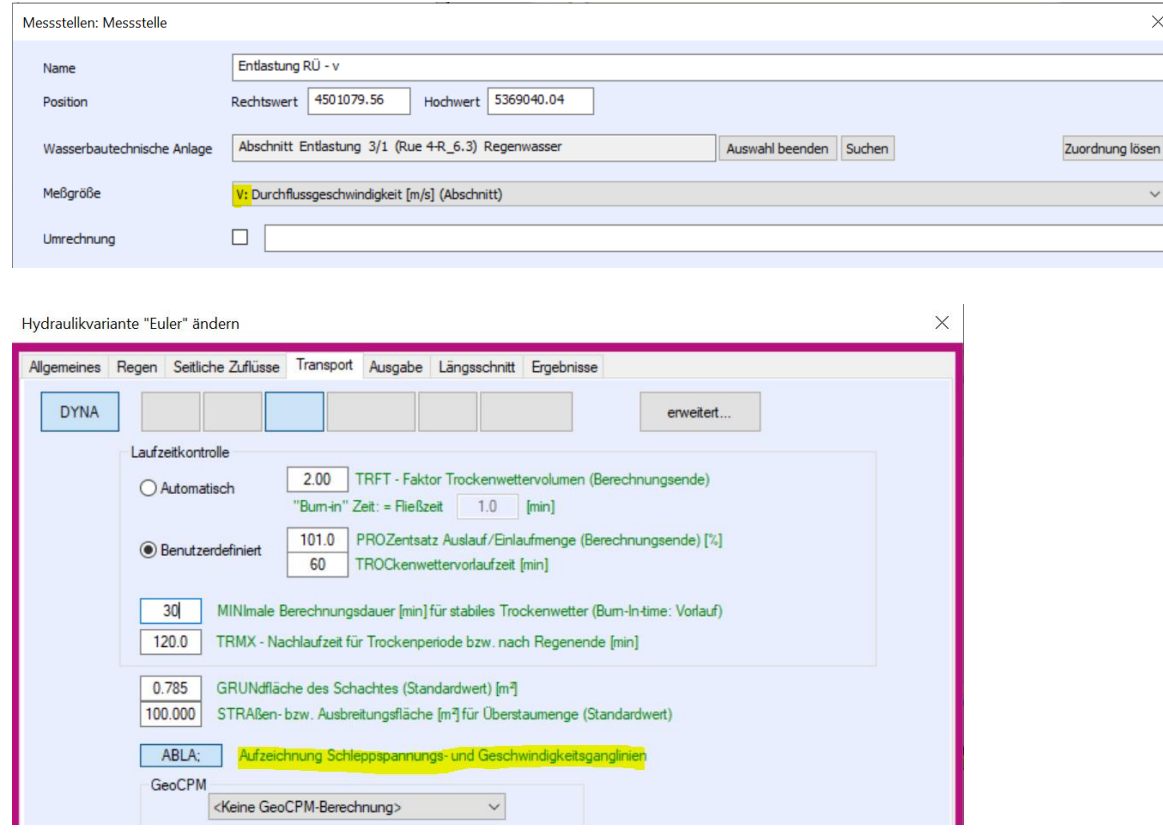

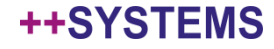

### ++SYSTEMS

Standardlayout für GeoCPM-Toolbars geändert, diese werden nun alle in einem Tab gestapelt.

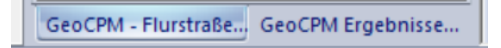

Schlüsselwerte für Bodenaufbau und Oberflächenbeschaffenheit können nun über Ausdrücke abgefragt und in Eigenschaftenlisten verwendet werden.

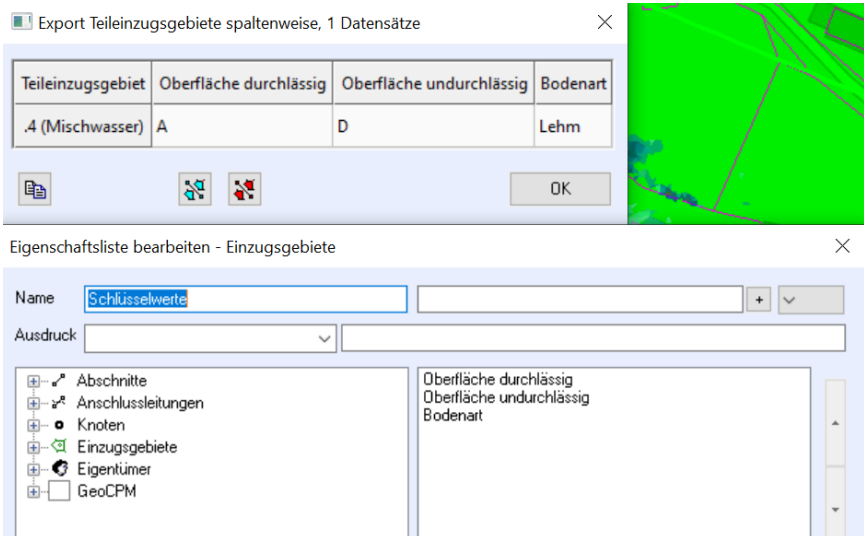

Kanalsystem analysieren: es gibt nun eine Möglichkeit "Objekte mit variantenabhängigen Attributen" anzeigen zu lassen

Radius des Revisionsschachts wird nun angezeigt und ist editierbar

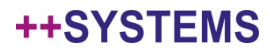

## Hydraulik

# **Hydraulik**

Wandöffnungen bei Absturz an Sonderbauwerken 6x: der Absturz wurde hinter die Wandöffnung verlagert

Bei steilen Abflusshaltungen wird dadurch der Durchfluss gegenüber Vorversionen größer sein.

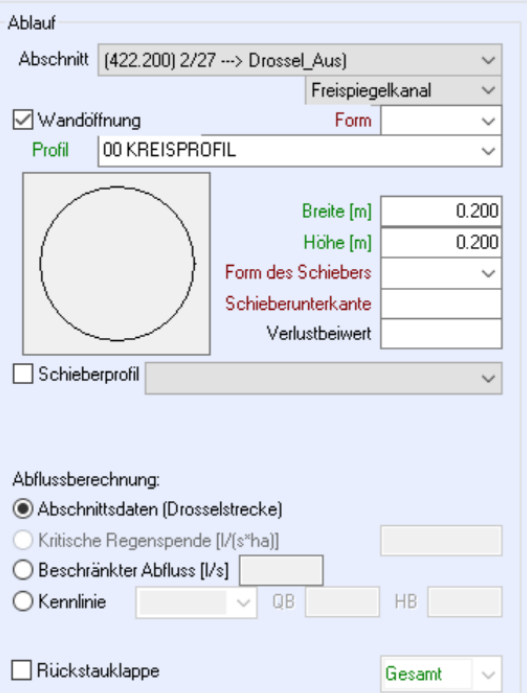

Beckenüberlauf kann nun variantenabhängig gesetzt werden

Alle Informationen zu Wandöffnungen sind nun variantenabhängig

### tandler•com

## Hydraulik – seitliche Zuflüsse

#### Flächen zusammenfassen neu organisiert

Die Auswahl das Zusammenfassen nach Entwässerungssystem unterschiedlich vorzunehmen entfällt. Entweder **Einzeln** oder **Automatisch zusammenfassen** für alle Abschnitte

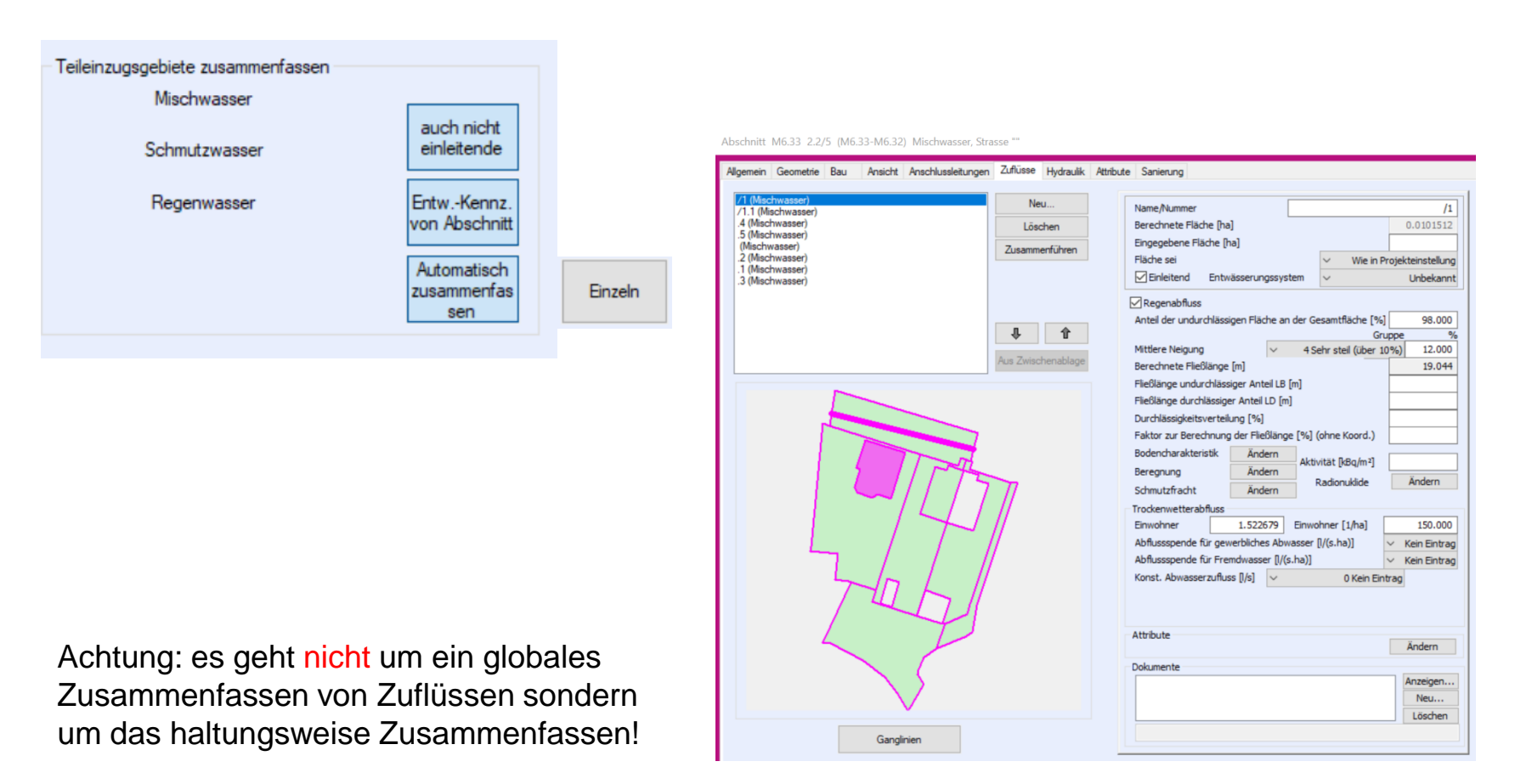

#### ++SYSTEMS

#### Veranlassung:

Die Bodencharakteristik kann in der Hydraulikvariante unter "Seitliche Zuflüsse" global festgelegt werden. Zusätzlich ist es aber möglich, pro Zufluss, über Schlüsselwerte diese Parameter individuell zu vergeben.

Bodenaufbau -> Versickerung

- 
- 
- 
- 
- Oberfläche (durchlässig)  $-$  -> Geschwindigkeitsbeiwert (Rauheit) und Muldenspeicher
- Oberfläche (undurchlässig) --> Geschwindigkeitsbeiwert (Rauheit) und Muldenspeicher
- Spezifischer Wasserverbrauch -> Schmutzwasseranfall pro Einwohner und Tag

Beim haltungsweise zusammenfassen kann es nun dazu kommen dass Flächen unterschiedlicher Bodencharakteristik, also mit unterschiedlichen Schlüsselwerten, zu einem Datensatz vereint werden müssen.

#### Bisher:

Die Werte der unterschiedlichen Schlüssel wurden mit der Flächengröße gewichtet und dann der, dem Ergebnis nächstgelegene Schlüsselwert verwendet.

#### Neu:

Es wird nicht zusammengefasst, die Zuflüsse werden einzeln an DYNA übergeben.

Auswirkungen auf das Ergebnis: Abflüsse in Haltungen mit Flächen unterschiedlicher Schlüsselwerte (seltener Fall) sind verändert da keine Zusammenfassung mehr erfolgt.

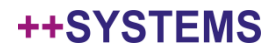

## Hydraulik – seitliche Zuflüsse

Weiterer Anwendungsfall:

Gibt es an einer Haltung sowohl eine Spende über die zugeordnete Fläche l/(s\*ha) sowie konstante Zuflüsse desselben Typs in l/s

Betroffen: gewerbliches Abwasser; Fremdwasser

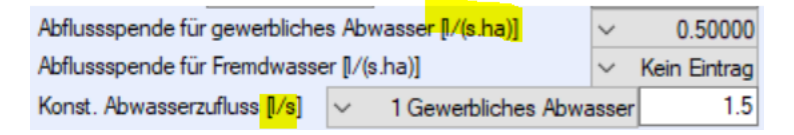

Bisher:

Spende wurde der Flächengröße entsprechend umgerechnet und zum konstanten Wert zuaddiert.

Neu:

Es wird nicht zusammengefasst, die Zuflüsse werden einzeln an DYNA übergeben.

Auswirkungen auf das Ergebnis:

Keine den Abfluss betreffend.

In der Ergebnisliste ist jetzt die gleiche Mengenausweisung betreffend punktuellen Zufluss und Zufluss über A<sub>E</sub> für Q<sub>G</sub> und  $Q_F$  wie bei der Bilanzierung in  $++$ SYSTEMS.

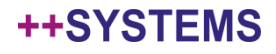

### Hydraulik

Sonderbauwerk Typ 91- Auslaufbauwerk mit Vorfluterwasserstand / Vorfluterenergiehöhe

Bisher:

Die angegeben Energiehöhe des Vorfluters war eine feste Randbedingung zur Ermittlung des Energieliniengefälles der Auslaufhaltung für die Durchflussberechnung.

Wurde mit einem Vorfluterwasserstand gerechnet der geringer war als der sich errechnete Grenzwasserstand wurde dies nicht berücksichtigt. Als Folge konnten bei Vorfluterwasserspiegel kleiner der Scheitelhöhe mehr Abfluss gerechnet werden als bei freiem Auslauf.

#### Neu:

Es findet eine Maximalwertbildung von Grenzwasserstand und Vorfluterwasserspiegel statt, mit Maximum wird gerechnet.

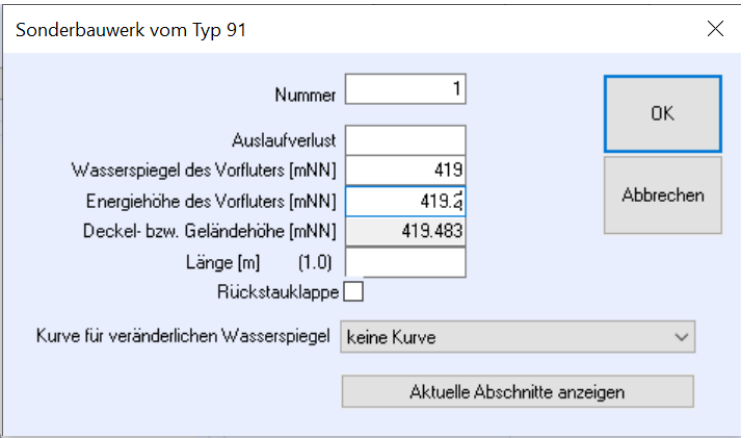

### tandler•com

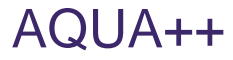

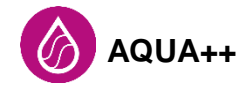

Beschriftungsrahmen können ausgeblendet werden.

SHAPE Import: importierte Objekte werden nach dem Import markiert.

Freie AQUA++ Attribute können nun auch mit Wertebereichen und Auswahllisten belegt werden.

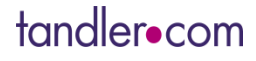

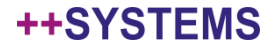

## KASAnova / FLOW

++SYSTEM

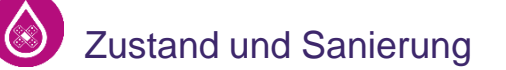

Anbindung zu beliebigen Datenbanken erweitert

Verschiedene Format- und Kompatibilitätsanpassungen an ISYBAU XML und DWA M150

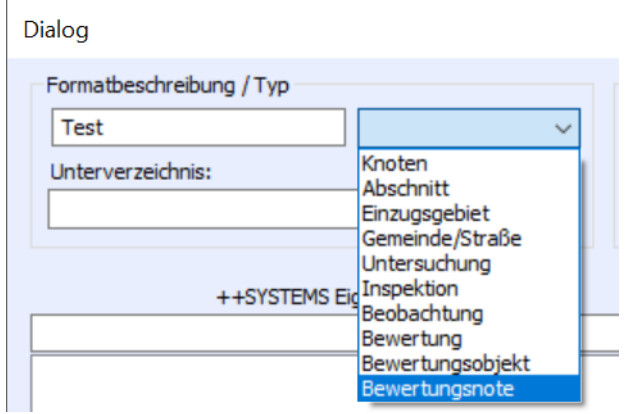

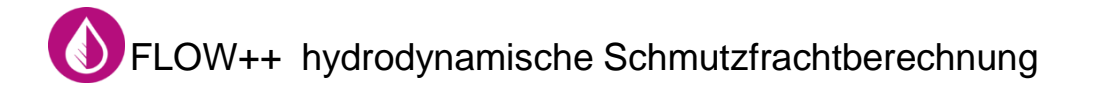

Derzeit finden noch Anpassungen an das Regelwerk DWA A102-2 statt - welche in den folgenden Updates zur Verfügung gestellt werden:

Erweiterte Potentialberechnung für Stoffabtrag Zentralbeckenvariante - Automatische Gesamtvolumenberechnung wird angepasst Ergebnisdarstellung wird an den Anwendungsbeispiel angepasst

### GeoCPM

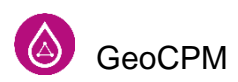

Parallelisierung der Beregnungsalgorithmen: signifikante Beschleunigung der Berechnung bei direkter Beregnung, Randverteilung bzw. ungleichmäßiger Beregnung.

Parallelisierung der Berechnung des Wasseraustausches am Schacht: signifikante Beschleunigung der Berechnung bei hoher Schachtanzahl.

Parallelisierung der Belastung mit OAK Daten

Erweiterter Zugriff auf die GeoCPM Parameter des Geländemodells und in der Partition in Ausdrücken, Eigenschaftslisten und Einfärbungen.

Verbesserte Übernahme von Bruchkantenhöhen auf Dreiecke, die nur mit einem Punkt auf der BK liegen. Thema ist nicht Berechnungsrelevant, erlaubt aber eine intuitivere Darstellung vor allem in Geo3D

In der Berechnungskonfiguration kann nun eingestellt werden, ob die Wasserstands- und Geschwindigkeitsganglinien gleich am Ende der Berechnung automatisch eingelesen werden sollen.

Um Speicherplatz zu sparen, werden die Geschwindigkeitsinformationen für GeoCPM Dreiecke nur noch im Rahmen der eingestellten Minimalwasserstände und Minimalgeschwindigkeiten eingelesen. Die Konfigurationswerte können jederzeit geändert und die Geschwindigkeiten erneut eingelesen werden.

Am Ende einer Berechnung wird nun eine detaillierte Liste aller relevanten Bilanzierungswerte von GeoCPM und DYNA ausgegeben. Diese Liste kann auch jederzeit im Kontextmenü des Geländemodells aufgerufen werden.

Wasseraustausch an Sonderbauwerken TYP 90/91/92. SBW 91 hatte bisher eine Ausnahmestellung. Sobald ein sohlgleicher GeoCPM-Austausch eingestellt ist, wird des SBW ignoriert.

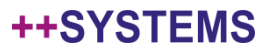

Erweiterung des Abflussmodells für vollständigen Dünnfilmabfluss.

Dadurch kommt es bei Flächen (Dreiecken) mit hohen Rauheiten zu deutlich früherem Abfluss und der Rückhalt auf den Flächen ist geringer.

Benetzungs- und Haftungsverluste werden signifikant verringert. Der erweiterte Ansatz ist in erster Linie zu verwenden, wenn systembedingt ein vollständiger Abfluss der Belastungsmengen gefordert wird.

Dies ist u.a. beim Vorgehen nach dem Leitfaden Starkregenrisikomanagement in Baden-Württemberg, durch die Belastung mit den vorberechneten OAK Daten nötig. In diesem Fall sind bereits jegliche Verluste vom Effektivniederschlag abgezogen.

Der erweiterte Dünnfilmabfluss kann in den Konfigurationseinstellungen des GeoCPM-Geländemodells explizit zugeschaltet werden. Standardmäßig ist er deaktiviert.

Dreiecke mit einer Flächer unter | 0.5 m<sup>2</sup> in der Berechnung zusammenfassen Sohlgleicher Auslauf an den Projektgrenzen Erweiterter Dünnfilmabfluss mit geringeren Verlusten auf rauen Oberflächenelementen Geschwindigkeits- und Wasserstandsganglinien direkt nach Berechnung einlesen

#### Auswirkung:

Geringere Verluste auf Flächen mit hohen Rauheiten und dadurch erhöhter Abfluss von diesen Flächen. Am Ende der Berechnung verbleibt weniger Wasser auf rauen Flächen.

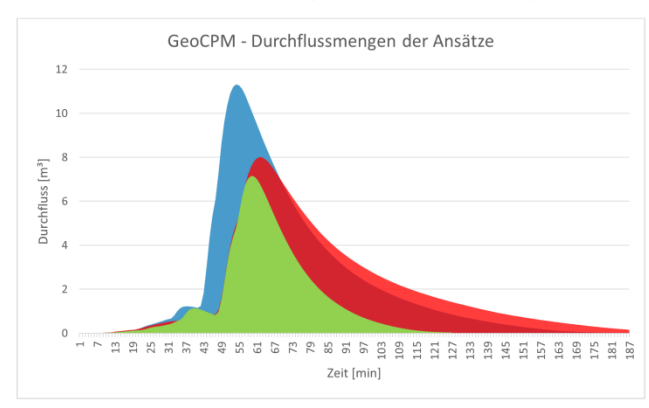

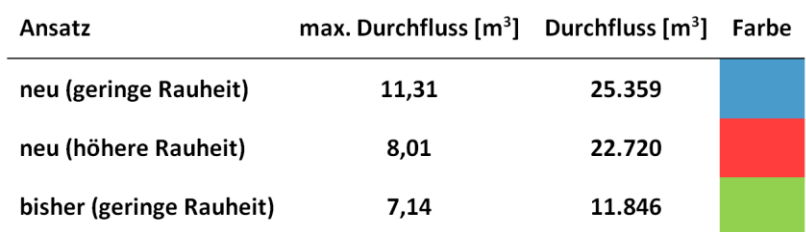

### tandler•com

#### ++SYSTEN

### GeoCPM – LUBW Projekte

Diverse Anpassungen an Formatänderungen an Eingangsdaten zum Leitfaden Starkregenrisikomanagement BW

Ausgabe der Richtung der Geschwindigkeitspfeile von geographischer Rotation (Norden = 0° und Drehsinn im Uhrzeigersinn) in arithmetische Roation (Osten = 0° und Drehsinn gegen den Uhrzeigersinn) umgestellt. Entspechend den Anforderung in Leitfaden Starkregen BW geändert.

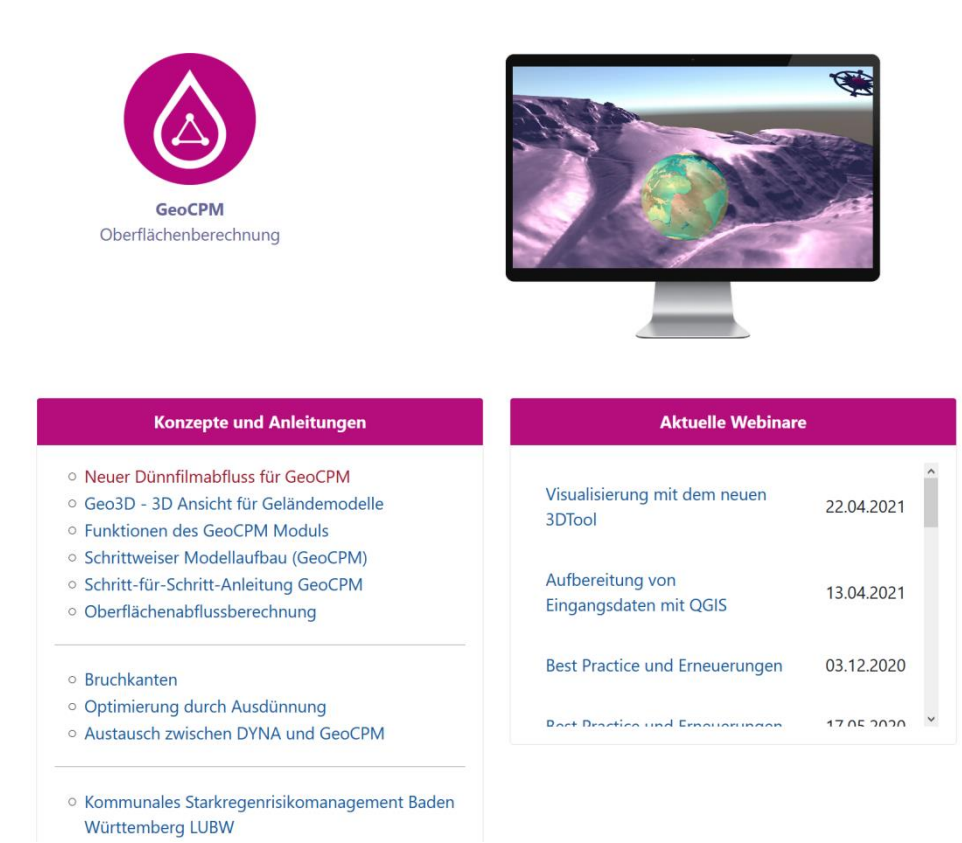

tandler•com

## ++SYSTEMS TOGO

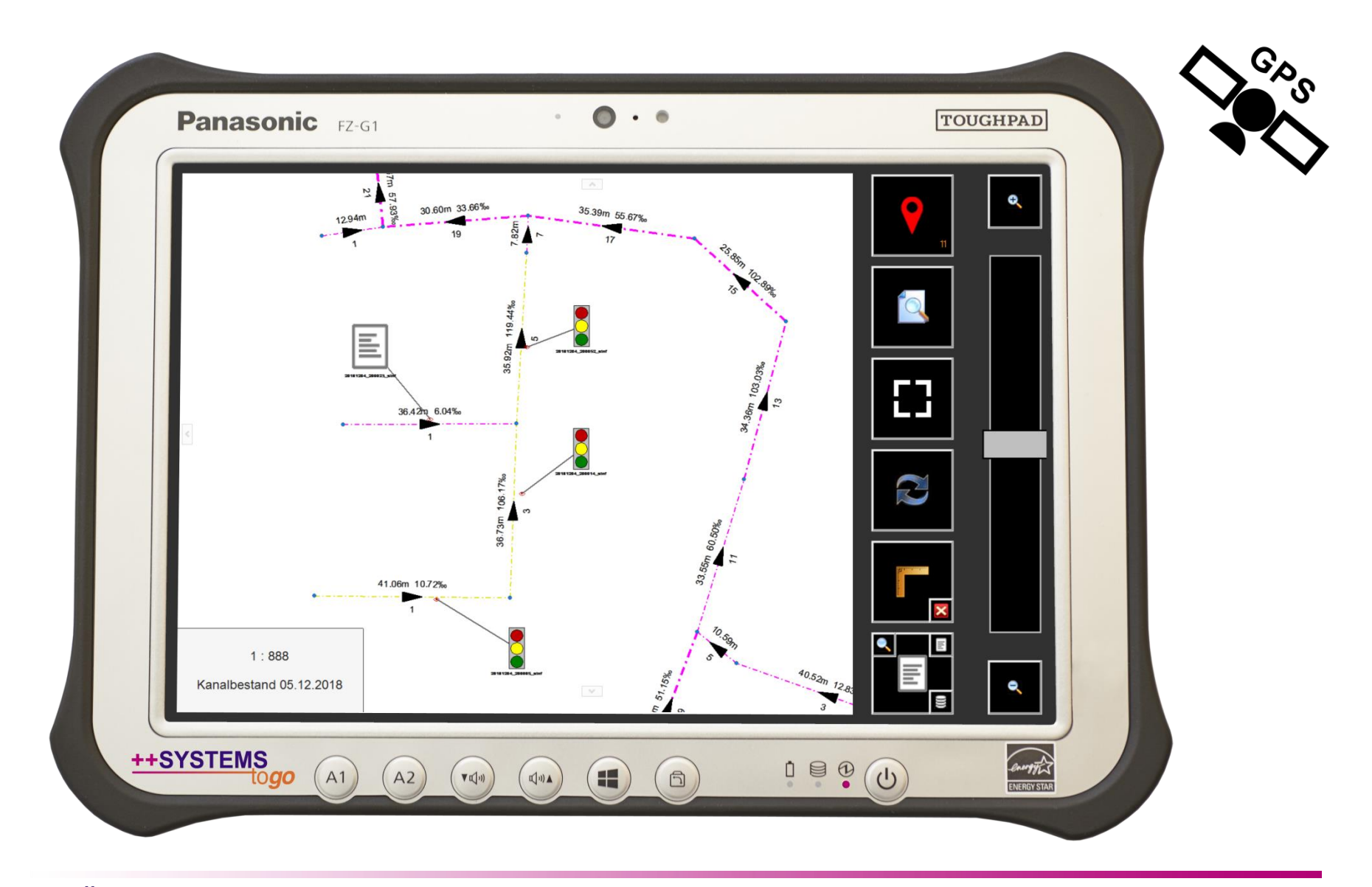

tandler•com

## ++SYSTEMS TOGO

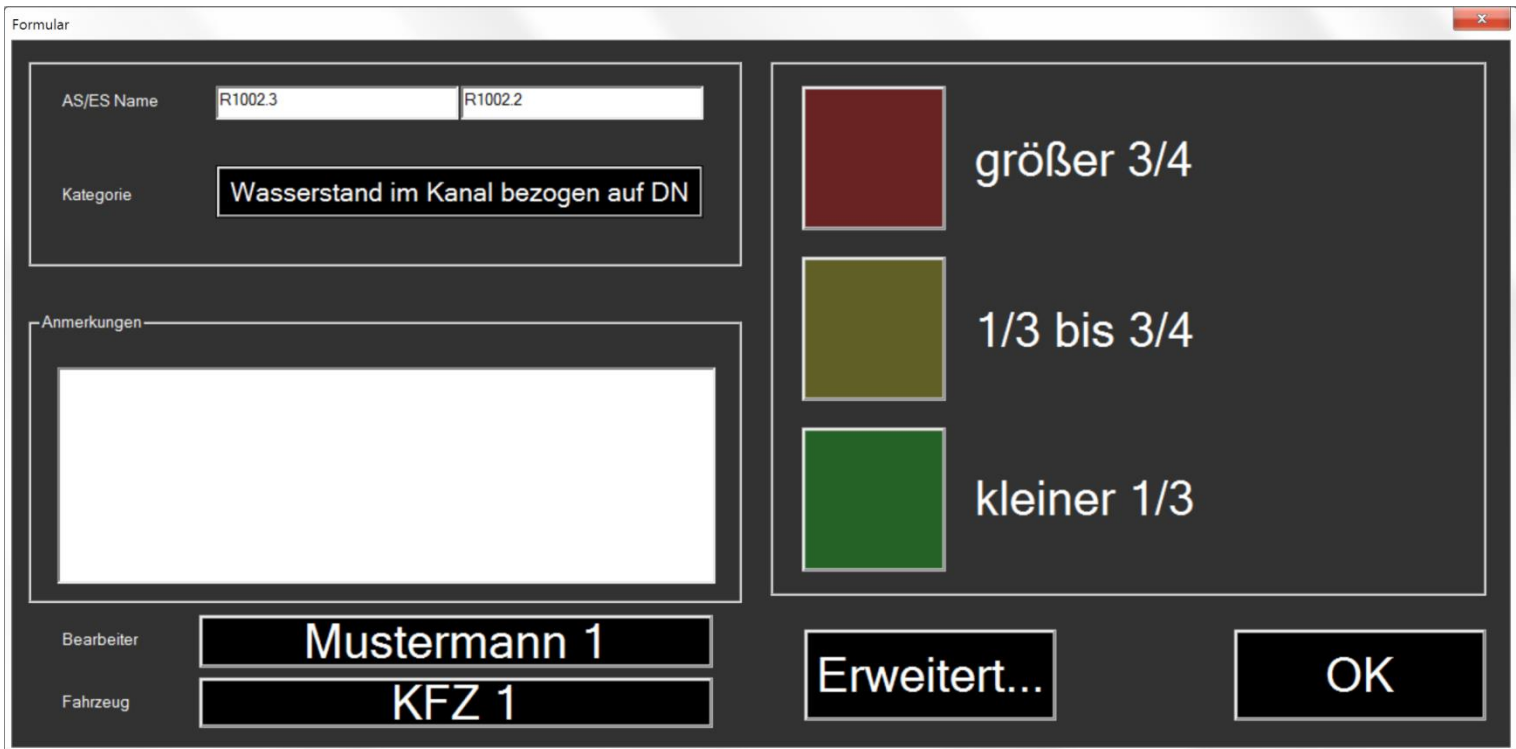

### tandler•com

### Geo3D >> WIKI

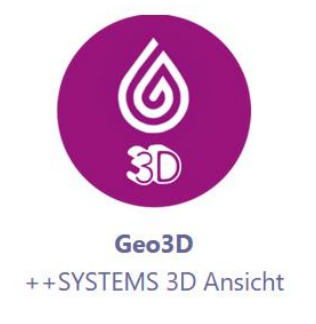

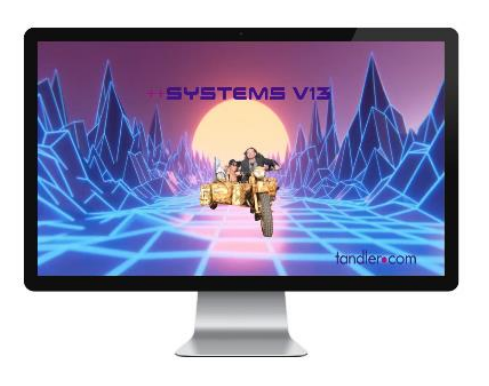

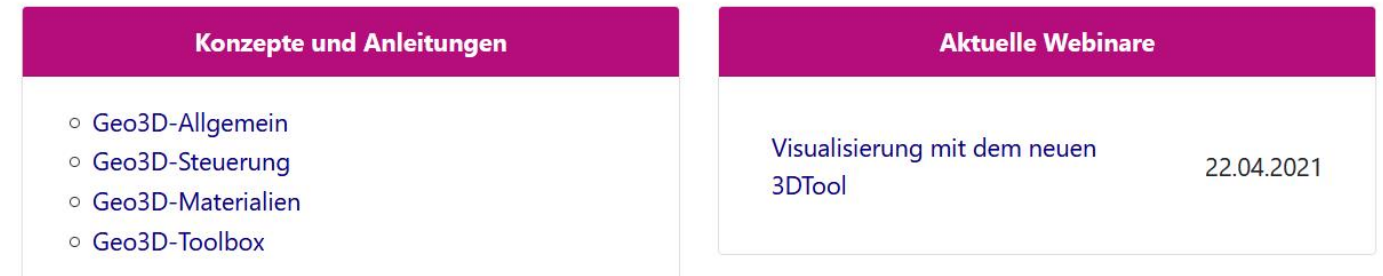

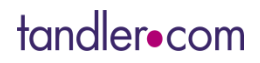

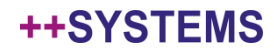

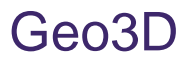

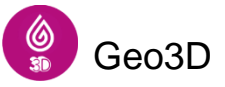

#### Toolbox für Geo3D Steuerung

Anzeige des Maximalwasserstandes mit realistischen 3D-Wasseroberflächen

Darstellung von Vektorgrafiken und Orthofotos in Geo3D

Intuitive Maussteuerung unterstützt durch Tastenkürzel (bekannt aus Spielewelt)

Unterschiedliche Materialarten auswählbar

Darstellung der Farbkonfiguration aus der 2D Ansicht auch in 3D

Statusanzeige

Überzeichnen der Geländehöhen für bessere Sichtbarkeit von geringen Höhenunterschieden

Automatischer Farbverlauf nach Höhe auch in Geo3D möglich

Zoom über Mausrad an Google Maps angelehnt

Markierungen in 2D werden auch in 3D angezeigt

### tandler•com

### Geo3D

Geo3D ist im Viewer nicht nutzbar

Manuelle Konfiguration der Steuerparameter und Geschwindigkeiten in der Geo3D Konfiguration

Darstellung und individuelle Auswahl der Oberflächentextur für Bruchkanten

Darstellung von Häuserdächern

Kompassrose zur einfachen Orientierung in 3D

Schattenanzeige für gesteigerten 3D Effekt

Wireframe Ansicht für Bewertung der Triangulierung in 3D

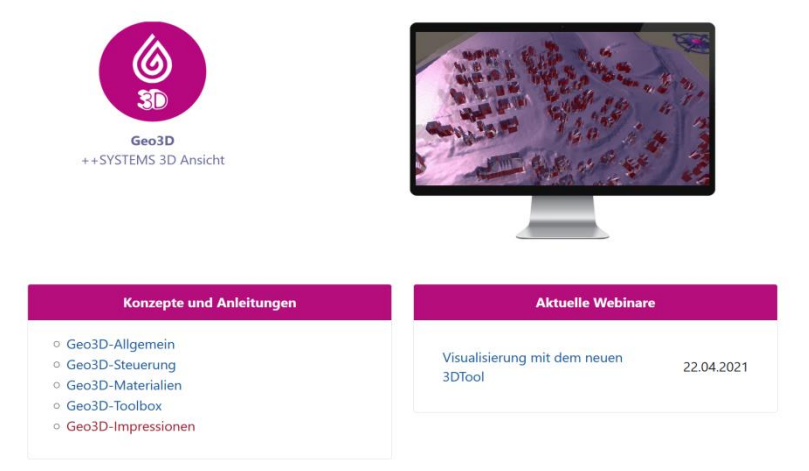

https://wiki.tandler.com/index.php?title=Geo3D

### tandler•com

# Viel Erfolg!

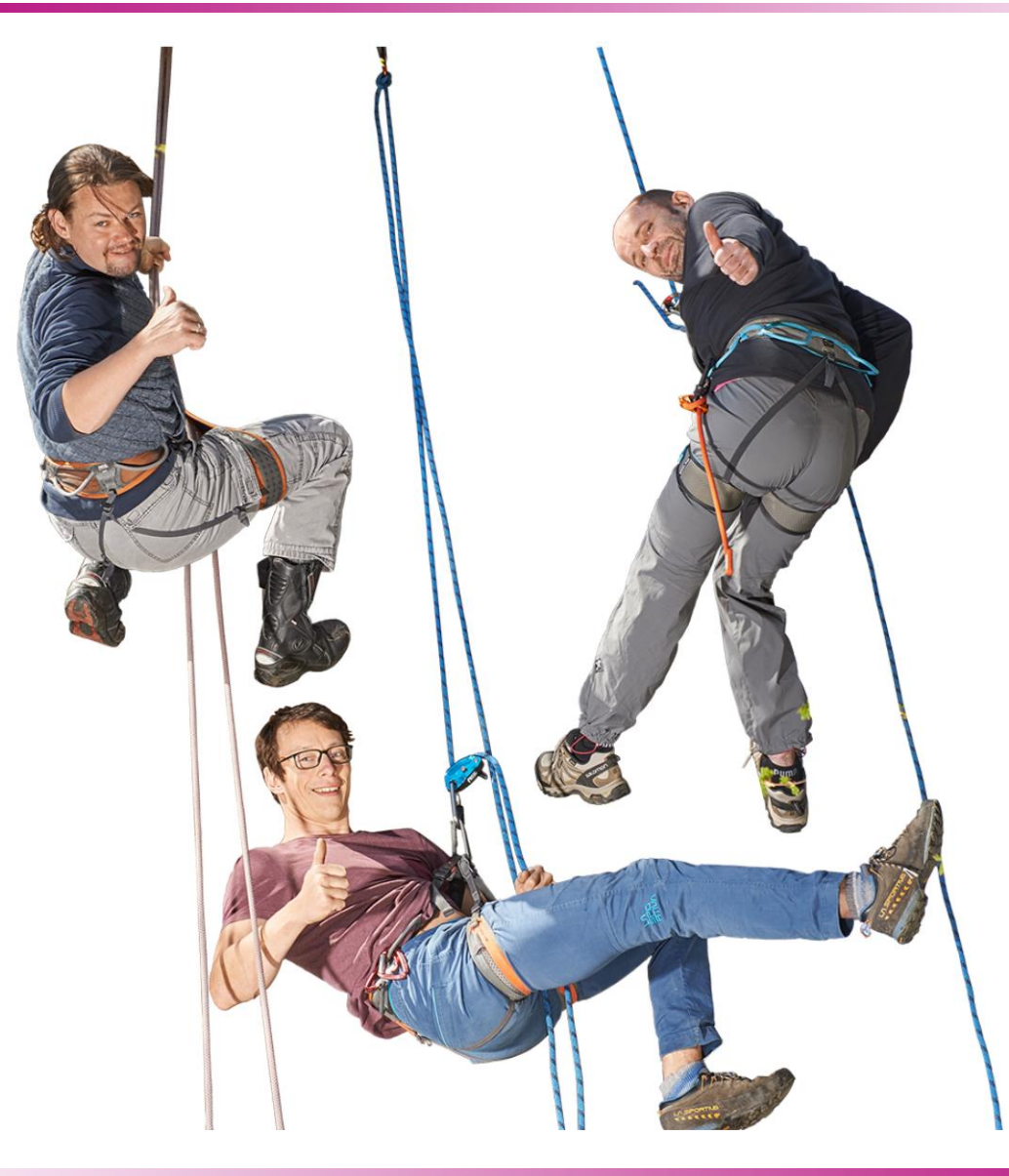

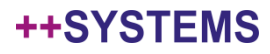